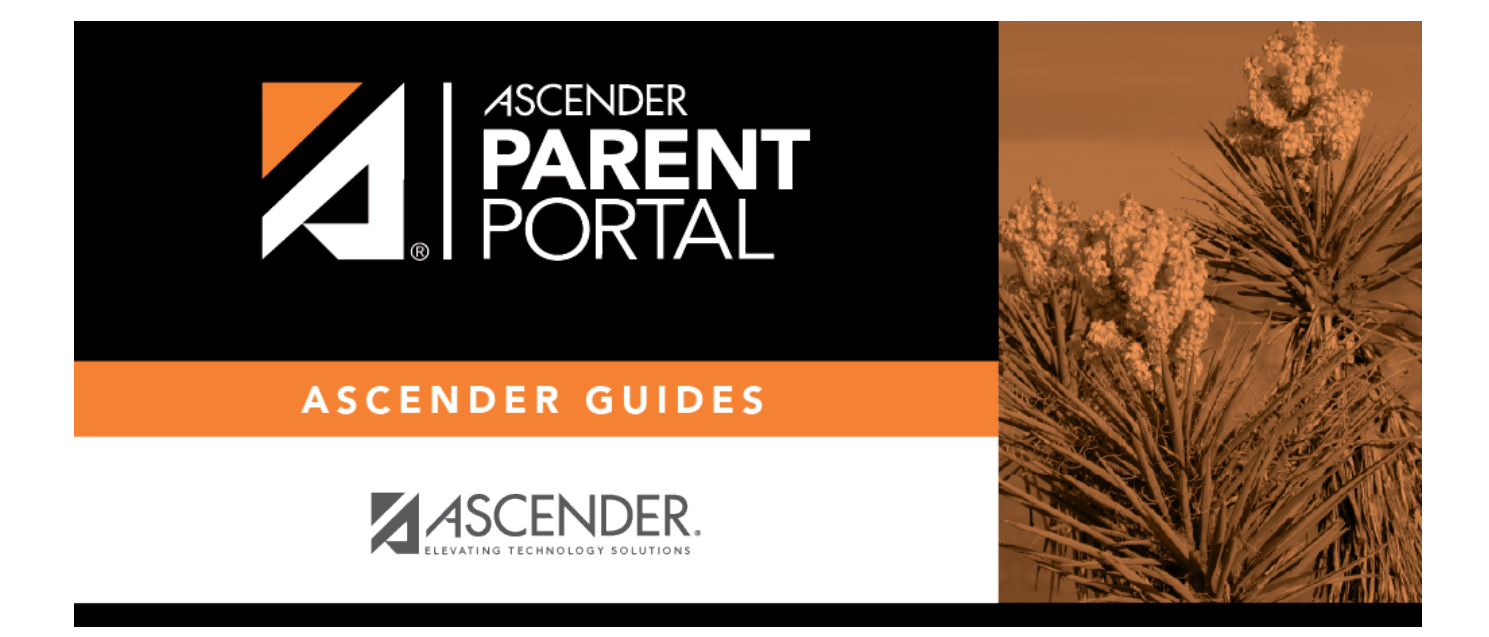

# **parent\_enroll\_new\_student\_create\_account**

## **Table of Contents**

#### *ASCENDER ParentPortal > Login*

Before enrolling a student, create a user account in ASCENDER ParentPortal in order to obtain a user name and password to access the system. When you access ParentPortal, the Login page is displayed.

#### ❏ Click **Create New Account**.

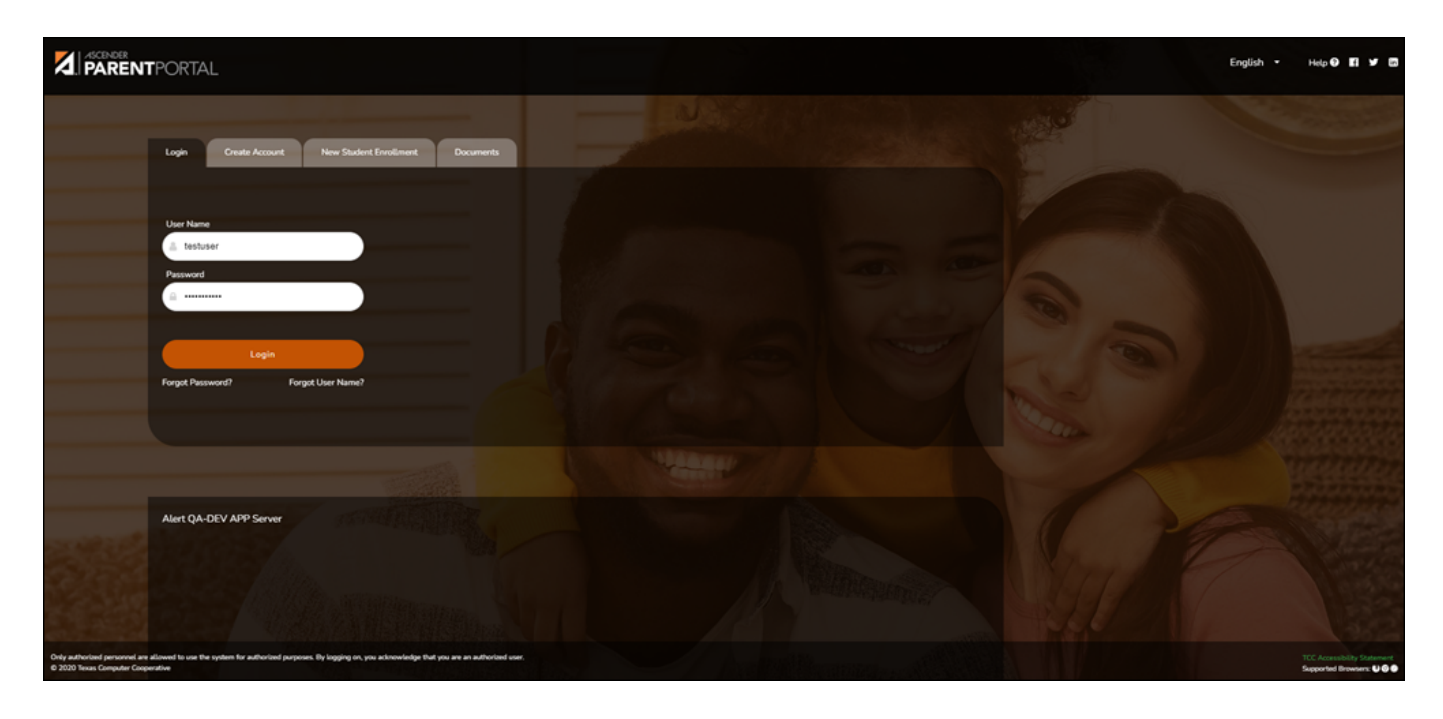

The Create Account - User Info page opens.

### **User Information**

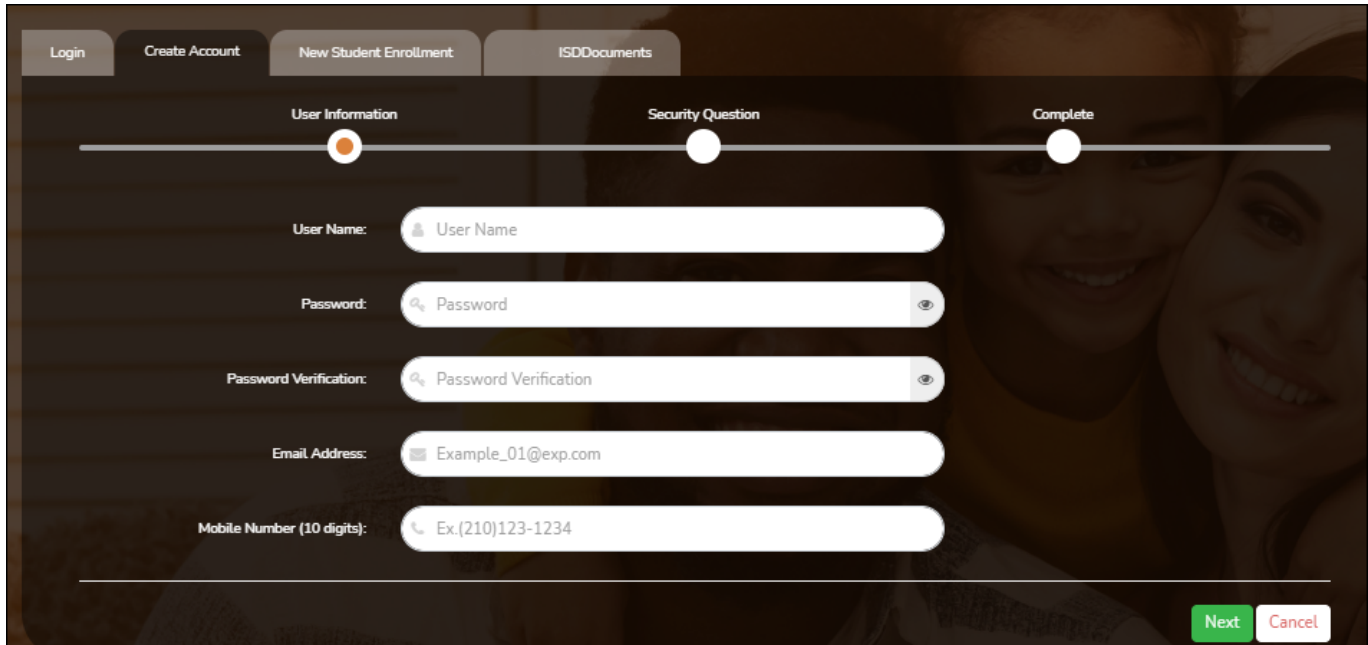

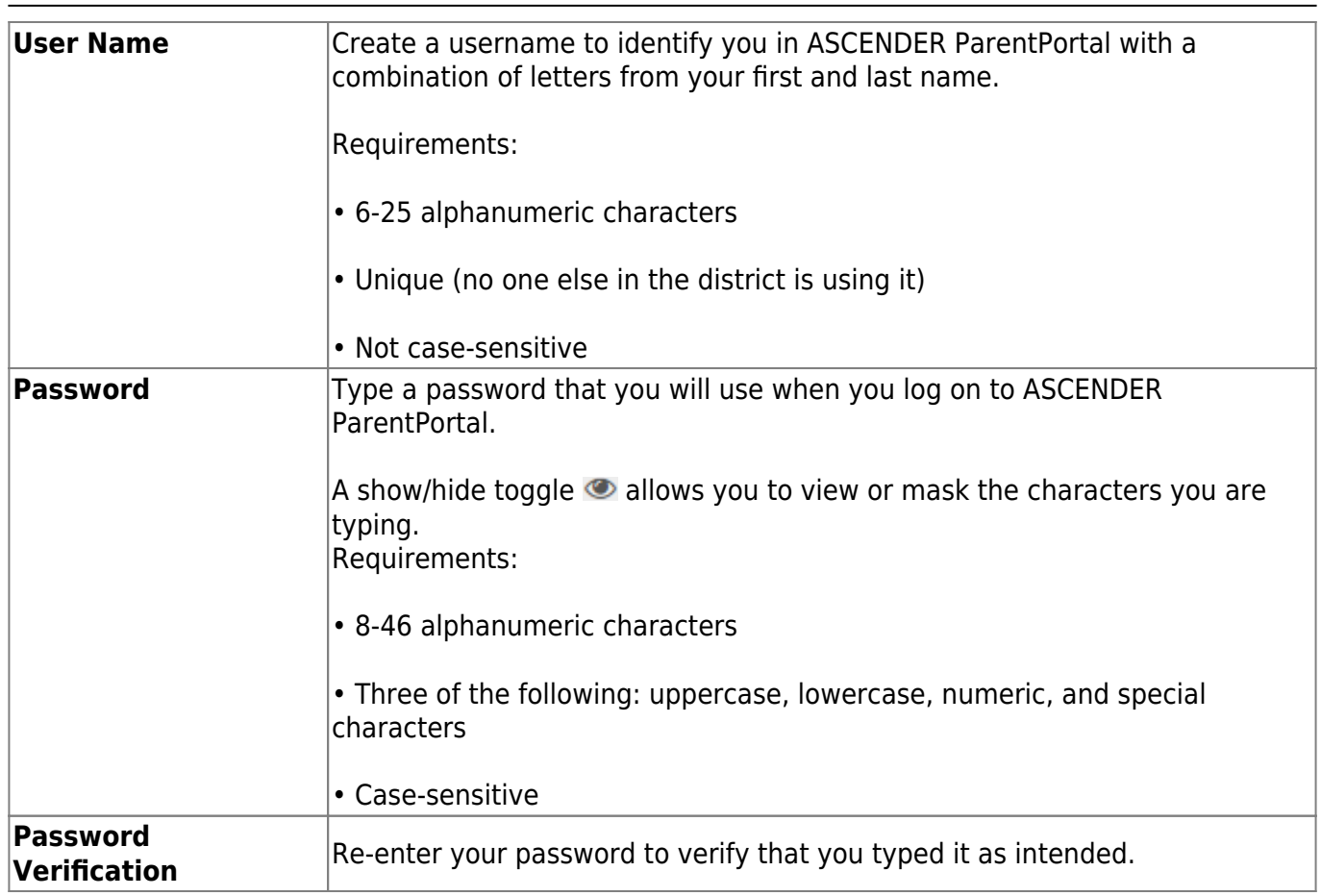

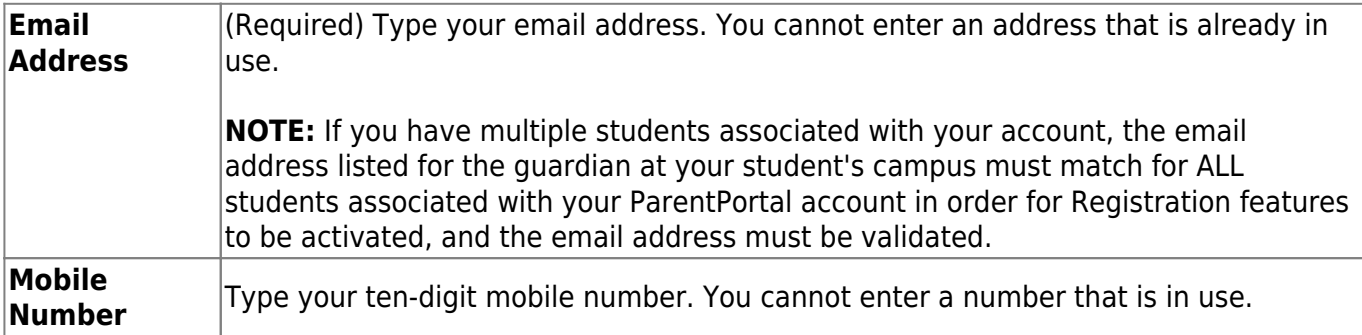

❏ Click **Next**.

**Security Question**

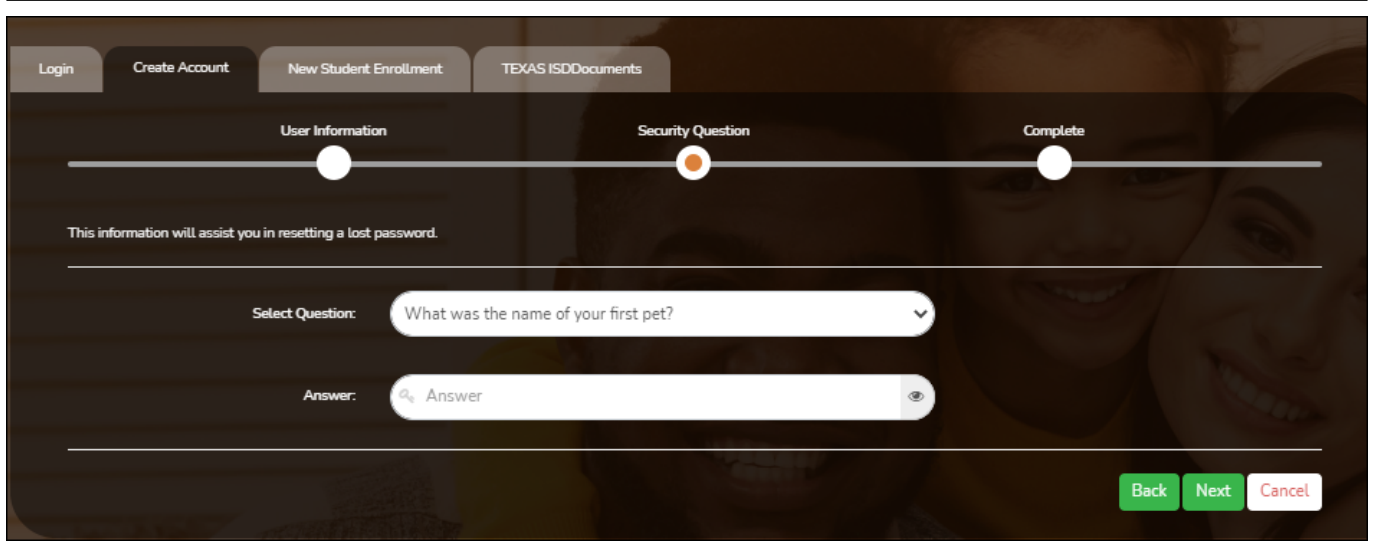

PP

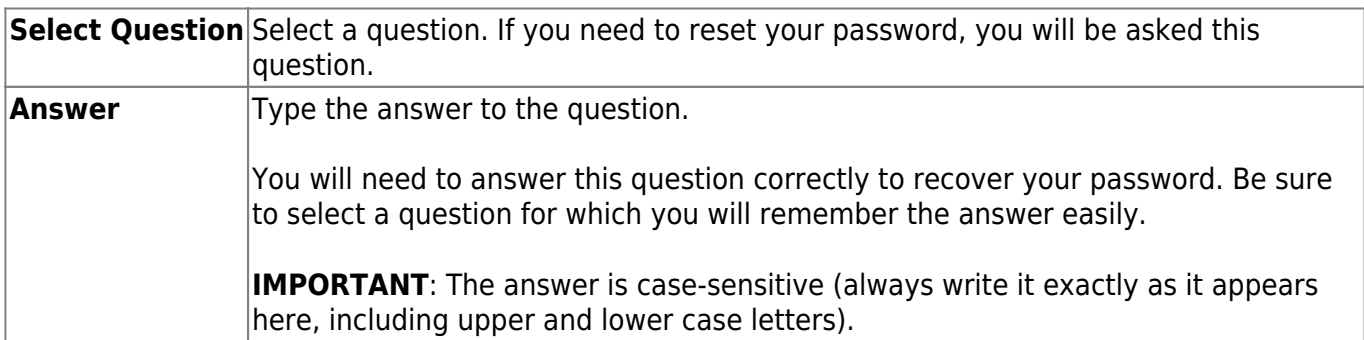

### ❏ Click **Next**.

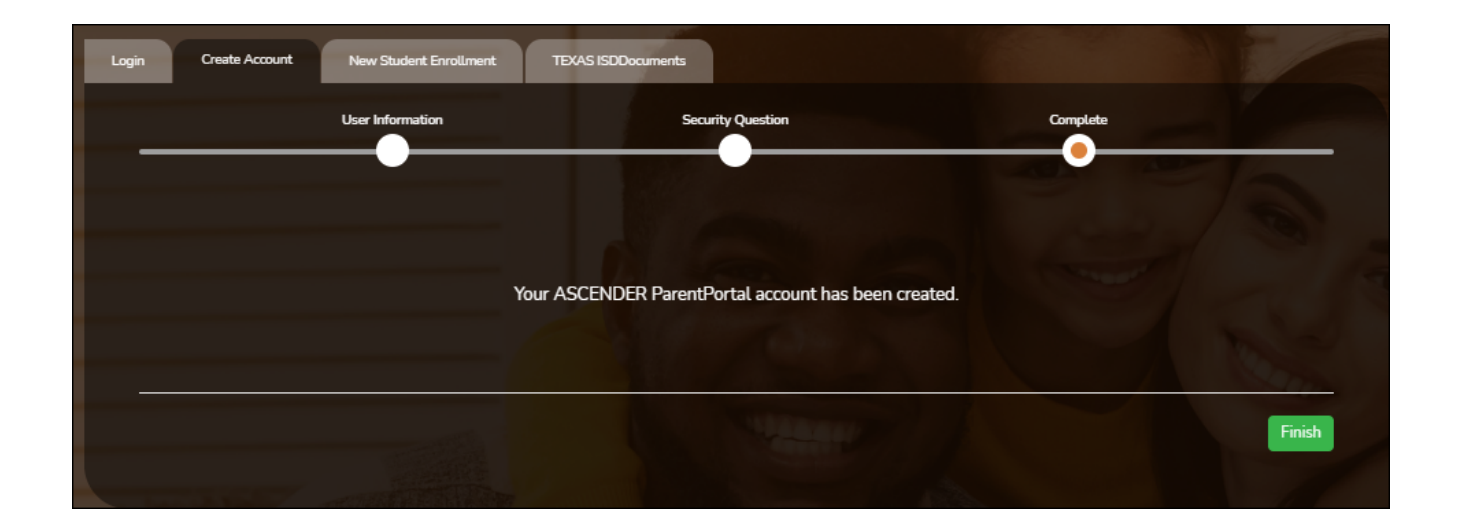

#### **Complete**

### ❏ Click **Finish**.

- The [My Account](https://help.ascendertx.com/parentportal/doku.php/myaccount) page opens where you can add a student to your account and update your security and contact information.
- If you entered an email address or mobile number, you will receive a notification message containing a verification link.

**NOTE:** If you are not listed as a contact or as a guardian (i.e., student, step-parent, etc.), you will be a read-only user with limited access.

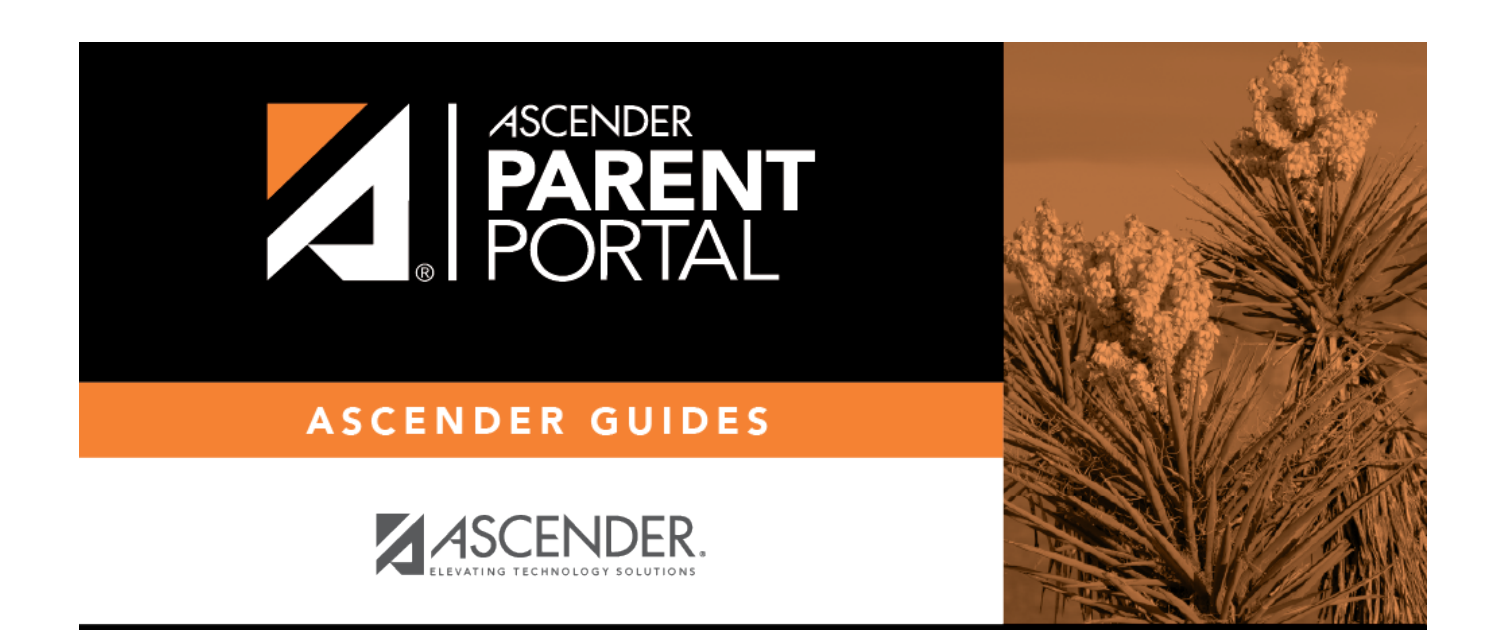

PP

# **Back Cover**